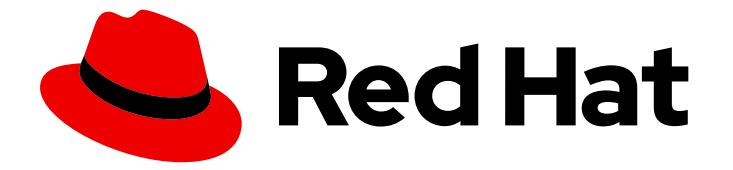

# OpenShift Container Platform 4.10

専用のハードウェアおよびドライバーの有効化

OpenShift Container Platform でのハードウェアの有効化に関する説明

Last Updated: 2023-10-17

# OpenShift Container Platform 4.10 専用のハードウェアおよびドライバー の有効化

OpenShift Container Platform でのハードウェアの有効化に関する説明

# 法律上の通知

Copyright © 2023 Red Hat, Inc.

The text of and illustrations in this document are licensed by Red Hat under a Creative Commons Attribution–Share Alike 3.0 Unported license ("CC-BY-SA"). An explanation of CC-BY-SA is available at

http://creativecommons.org/licenses/by-sa/3.0/

. In accordance with CC-BY-SA, if you distribute this document or an adaptation of it, you must provide the URL for the original version.

Red Hat, as the licensor of this document, waives the right to enforce, and agrees not to assert, Section 4d of CC-BY-SA to the fullest extent permitted by applicable law.

Red Hat, Red Hat Enterprise Linux, the Shadowman logo, the Red Hat logo, JBoss, OpenShift, Fedora, the Infinity logo, and RHCE are trademarks of Red Hat, Inc., registered in the United States and other countries.

Linux ® is the registered trademark of Linus Torvalds in the United States and other countries.

Java ® is a registered trademark of Oracle and/or its affiliates.

XFS ® is a trademark of Silicon Graphics International Corp. or its subsidiaries in the United States and/or other countries.

MySQL<sup>®</sup> is a registered trademark of MySQL AB in the United States, the European Union and other countries.

Node.js ® is an official trademark of Joyent. Red Hat is not formally related to or endorsed by the official Joyent Node.js open source or commercial project.

The OpenStack ® Word Mark and OpenStack logo are either registered trademarks/service marks or trademarks/service marks of the OpenStack Foundation, in the United States and other countries and are used with the OpenStack Foundation's permission. We are not affiliated with, endorsed or sponsored by the OpenStack Foundation, or the OpenStack community.

All other trademarks are the property of their respective owners.

# 概要

本書では、OpenShift Container Platform でのハードウェアの有効化に関して解説します。

# 目次

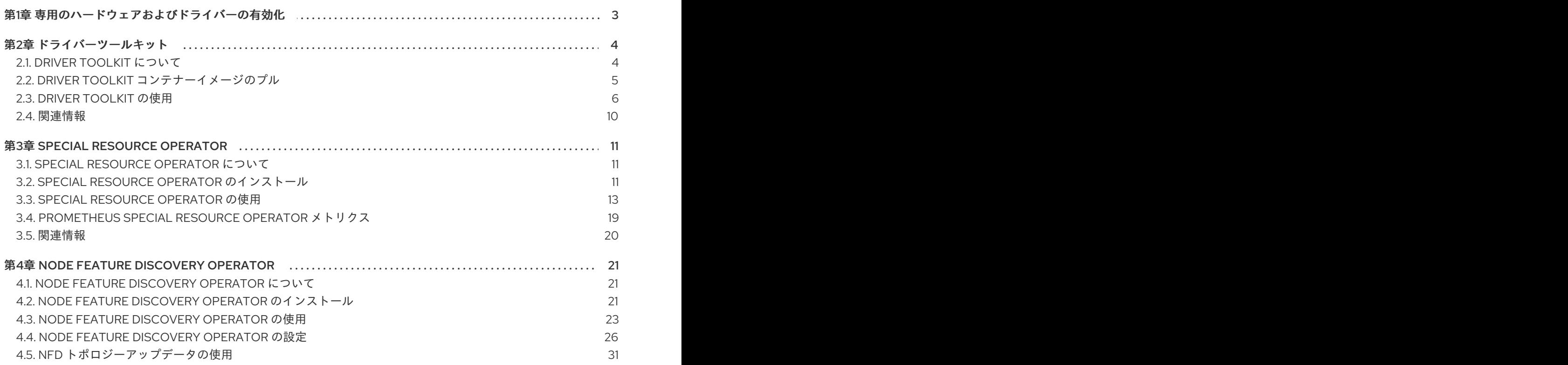

# 第1章 専用のハードウェアおよびドライバーの有効化

<span id="page-6-0"></span>多くのアプリケーションには、カーネルモジュールまたはドライバーに依存する専用のハードウェアま たはソフトウェアが必要です。ドライバーコンテナーを使用して、Red Hat Enterprise Linux CoreOS(RHCOS) ノードで out-of-tree カーネルモジュールを読み込むことができます。クラスターの インストール時に out-of-tree(out oftree) ドライバーをデプロイするには、**kmods-via-containers** フ レームワークを使用します。OpenShift Container Platform は、既存の OpenShift Container Platform クラスターでドライバーまたはカーネルモジュールを読み込むためのツールを複数提供します。

- Driver Toolkit は、OpenShift Container Platform の全リリースに同梱されているコンテナーイ メージです。これには、ドライバーまたはカーネルモジュールのビルドに必要なカーネルパッ ケージとその他の共通の依存関係が含まれます。Driver Toolkit は、OpenShift Container Platform でドライバーコンテナーイメージビルドのベースイメージとして使用できます。
- Special Resource Operator(SRO) は、ドライバーコンテナーのビルドおよび管理をオーケスト レーションし、既存の OpenShift または Kubernetes クラスターでカーネルモジュールおよび ドライバーを読み込みます。
- Node Feature Discovery(NFD)Operator は、CPU 機能、カーネルバージョン、PCIe デバイス ベンダー ID などのノードラベルを追加します。

# 第2章 ドライバーツールキット

<span id="page-7-0"></span>Driver Toolkit および、ドライバーコンテナーのベースイメージとして使用して Kubernetes で特別なソ フトウェアおよびハードウェアデバイスを有効にする方法を説明します。

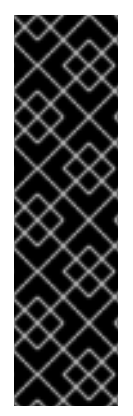

# 重要

Driver Toolkit はテクノロジープレビュー機能としてのみご利用いただけます。テクノロ ジープレビュー機能は Red Hat の実稼働環境でのサービスレベルアグリーメント (SLA) ではサポートされていないため、Red Hat では実稼働環境での使用を推奨していませ ん。Red Hat は実稼働環境でこれらを使用することを推奨していません。テクノロジー プレビュー機能は、最新の製品機能をいち早く提供して、開発段階で機能のテストを行 いフィードバックを提供していただくことを目的としています。

Red Hat [のテクノロジープレビュー機能のサポート範囲に関する詳細は、テクノロジー](https://access.redhat.com/support/offerings/techpreview/) プレビュー機能のサポート範囲 を参照してください。

# <span id="page-7-1"></span>2.1. DRIVER TOOLKIT について

#### 背景情報

Driver Toolkit は、ドライバーコンテナーをビルドできるベースイメージとして使用する OpenShift Container Platform ペイロードのコンテナーイメージです。Driver Toolkit イメージには、カーネルモ ジュールのビルドまたはインストールの依存関係として一般的に必要なカーネルパッケージと、ドライ バーコンテナーで必要なツールが含まれます。これらのパッケージのバージョンは、対応する OpenShift Container Platform リリースの Red Hat Enterprise Linux CoreOS (RHCOS) ノードで実行さ れているカーネルバージョンと同じです。

ドライバーコンテナーは、RHCOS などのコンテナーオペレーティングシステムで out-of-tree カーネ ルモジュールをビルドしてデプロイするのに使用するコンテナーイメージです。カーネルモジュールお よびドライバーは、レベルの高い権限で、オペレーティングシステムカーネル内で実行されるソフト ウェアライブラリーです。また、カーネル機能の拡張や、新しいデバイスの制御に必要なハードウェア 固有のコードを提供します。例として、Field Programmable Gate Arrays (FPGA) または GPU などの ハードウェアデバイスや、クライアントマシンでカーネルモジュールを必要とする Lustre parallel ファ イルシステムなどのソフトウェア定義のストレージ (SDS) ソリューションなどがあります。ドライバー コンテナーは、Kubernetes でこれらの技術を有効にするために使用されるソフトウェアスタックの最 初の層です。

Driver Toolkit のカーネルパッケージの一覧には、以下とその依存関係が含まれます。

- **•** kernel-core
- $\bullet$  kernel-devel
- **kernel-headers**
- **kernel-modules**
- **kernel-modules-extra**

また、Driver Toolkit には、対応するリアルタイムカーネルパッケージも含まれています。

- **kernel-rt-core**
- **kernel-rt-devel**
- **kernel-rt-modules**

#### **kernel-rt-modules-extra**

Driver Toolkit には、カーネルモジュールのビルドおよびインストールに一般的に必要となるツールが 複数あります。たとえば、以下が含まれます。

- **elfutils-libelf-devel**
- **kmod**
- **binutilskabi-dw**
- **kernel-abi-whitelists**
- 上記の依存関係

#### 目的

Driver Toolkit がリリースされる前は、[エンタイトルメントのあるビルド](https://www.openshift.com/blog/how-to-use-entitled-image-builds-to-build-drivercontainers-with-ubi-on-openshift) を使用するか、ホストの **machine-os-content** のカーネル RPM からインストールして、Pod またはビルド設定のカーネルパッ ケージを OpenShift Container Platform にインストールすることができていました。Driver Toolkit を 使用すると、エンタイトルメントステップがなくなりプロセスが単純化され、Pod で machine-oscontent にアクセスする特権操作を回避できます。Driver Toolkit は、プレリリース済みの OpenShift Container Platform バージョンにアクセスできるパートナーも使用でき、今後の OpenShift Container Platform リリース用にハードウェアデバイスのドライバーコンテナーを事前にビルドできます。

Driver Toolkit は、現在 OperatorHub のコミュニティー Operator として利用できる Special Resource Operator (SRO) によっても使用されます。SRO は、out-of-tree およびサードパーティーのカーネルド ライバー、および基礎となるオペレーティングシステムのサポートソフトウェアをサポートします。 ユーザーは、SRO の レシピ を作成してドライバーコンテナーを構築してデプロイしたり、デバイスプ ラグインやメトリックなどのソフトウェアをサポートしたりできます。レシピには、ビルド設定を追加 して、Driver Toolkit をベースにドライバーコンテナーをビルドできます。または SRO で事前ビルドさ れたドライバーコンテナーをデプロイできます。

# <span id="page-8-0"></span>2.2. DRIVER TOOLKIT コンテナーイメージのプル

**driver-toolkit** イメージは、Red Hat Ecosystem Catalog および OpenShift Container Platform リリース [ペイロードのコンテナーイメージ](https://registry.redhat.io/) セクションから入手できます。OpenShift Container Platform の最新 のマイナーリリースに対応するイメージは、カタログのバージョン番号でタグ付けされます。特定のリ リースのイメージ URL は、**oc adm** CLI コマンドを使用して確認できます。

# 2.2.1. registry.redhat.io からの Driver Toolkit コンテナーイメージのプル

podman または OpenShift Container Platform で **driver-toolkit** イメージを **registry.redhat.io** からプル する手順は、Red Hat [Ecosystem](https://catalog.redhat.com/software/containers/openshift4/driver-toolkit-rhel8/604009d6122bd89307e00865?container-tabs=gti) Catalog を参照してください。最新のマイナーリリースの drivertoolkit イメージは、**registry.redhat.io/openshift4/driver-toolkit-rhel8:v4.10** のマイナーリリースバー ジョンでタグ付けされます。

# 2.2.2. ペイロードでの Driver Toolkit イメージ URL の検索

# 前提条件

- Red Hat OpenShift Cluster Manager [からイメージプルシークレットを](https://console.redhat.com/openshift/install/pull-secret)取得している。
- OpenShift CLI (**oc**) がインストールされている。

1. 特定のリリースに対応する **driver-toolkit** のイメージ URL は、**oc adm** コマンドを使用してリ リースイメージから取得できます。

\$ oc adm release info 4.10.0 --image-for=driver-toolkit

# 出力例

quay.io/openshift-release-dev/ocp-v4.0-artdev@sha256:0fd84aee79606178b6561ac71f8540f404d518ae5deff45f6d6ac8f02636c7f4

2. このイメージは、OpenShift Container Platform のインストールに必要なプルシークレットな どの有効なプルシークレットを使用してプルできます。

\$ podman pull --authfile=path/to/pullsecret.json quay.io/openshift-release-dev/ocp-v4.0-artdev@sha256:<SHA>

# <span id="page-9-0"></span>2.3. DRIVER TOOLKIT の使用

たとえば、Driver Toolkit は simple-kmod と呼ばれる単純なカーネルモジュールを構築するベースイ メージとして使用できます。

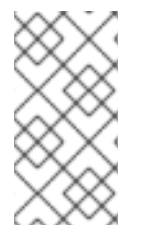

# 注記

Driver Toolkit には、カーネルモジュールに署名するために必要な依存関係 **openssl**、**mokutil**、および **keyutils** が含まれます。ただし、この例では simple-kmod カーネルモジュールは署名されていないため、**Secure Boot** が有効なシステムには読み 込めません。

2.3.1. クラスターでの simple-kmod ドライバーコンテナーをビルドし、実行します。

# 前提条件

- OpenShift Container Platform クラスターが実行中である。
- クラスターのイメージレジストリー Operator の状態を **Managed** に設定している。
- OpenShift CLI (**oc**) がインストールされている。
- **cluster-admin** 権限があるユーザーとして OpenShift CLI にログインしている。

#### 手順

namespace を作成します。以下はその例です。

\$ oc new-project simple-kmod-demo

1. YAML は、**simple-kmod** ドライバーコンテナーイメージを保存する **ImageStream** と、コンテ ナーをビルドする **BuildConfig** を定義します。この YAML を **0000-buildconfig.yaml.template** として保存します。

apiVersion: image.openshift.io/v1 kind: ImageStream metadata:

labels: app: simple-kmod-driver-container name: simple-kmod-driver-container namespace: simple-kmod-demo spec: {} -- apiVersion: build.openshift.io/v1 kind: BuildConfig metadata: labels: app: simple-kmod-driver-build name: simple-kmod-driver-build namespace: simple-kmod-demo spec: nodeSelector: node-role.kubernetes.io/worker: "" runPolicy: "Serial" triggers: - type: "ConfigChange" - type: "ImageChange" source: git: ref: "master" uri: "https://github.com/openshift-psap/kvc-simple-kmod.git" type: Git dockerfile: | FROM DRIVER\_TOOLKIT\_IMAGE WORKDIR /build/ # Expecting kmod software version as an input to the build ARG KMODVER # Grab the software from upstream RUN git clone https://github.com/openshift-psap/simple-kmod.git WORKDIR simple-kmod # Build and install the module RUN make all KVER=\$(rpm -q --qf "%{VERSION}-%{RELEASE}.%{ARCH}" kernelcore) KMODVER=\${KMODVER} \ && make install KVER=\$(rpm -q --qf "%{VERSION}-%{RELEASE}.%{ARCH}" kernelcore) KMODVER=\${KMODVER} # Add the helper tools WORKDIR /root/kvc-simple-kmod ADD Makefile . ADD simple-kmod-lib.sh . ADD simple-kmod-wrapper.sh . ADD simple-kmod.conf . RUN mkdir -p /usr/lib/kvc/ \ && mkdir -p /etc/kvc/ \ && make install RUN systemctl enable kmods-via-containers@simple-kmod strategy:

dockerStrategy:

buildArgs: - name: KMODVER value: DEMO output: to: kind: ImageStreamTag name: simple-kmod-driver-container:demo

2. 以下のコマンドで、DRIVER\_TOOLKIT\_IMAGE の代わりに、実行中の OpenShift Container Platform バージョンのドライバーツールキットイメージを置き換えます。

\$ OCP\_VERSION=\$(oc get clusterversion/version -ojsonpath={.status.desired.version})

\$ DRIVER\_TOOLKIT\_IMAGE=\$(oc adm release info \$OCP\_VERSION --image-for=drivertoolkit)

\$ sed "s#DRIVER\_TOOLKIT\_IMAGE#\${DRIVER\_TOOLKIT\_IMAGE}#" 0000 buildconfig.yaml.template > 0000-buildconfig.yaml

3. 以下でイメージストリームおよびビルド設定を作成します。

\$ oc create -f 0000-buildconfig.yaml

- 4. ビルダー Pod が正常に完了したら、ドライバーコンテナーイメージを **DaemonSet** としてデプ ロイします。
	- a. ホスト上でカーネルモジュールを読み込むには、特権付きセキュリティーコンテキストで ドライバーコンテナーを実行する必要があります。以下の YAML ファイルには、ドライ バーコンテナーを実行するための RBAC ルールおよび **DaemonSet** が含まれます。この YAML を **1000-drivercontainer.yaml** として保存し ます。

apiVersion: v1 kind: ServiceAccount metadata: name: simple-kmod-driver-container -- apiVersion: rbac.authorization.k8s.io/v1 kind: Role metadata: name: simple-kmod-driver-container rules: - apiGroups: - security.openshift.io resources: - securitycontextconstraints verbs: - use resourceNames: - privileged -- apiVersion: rbac.authorization.k8s.io/v1 kind: RoleBinding metadata: name: simple-kmod-driver-container

roleRef: apiGroup: rbac.authorization.k8s.io kind: Role name: simple-kmod-driver-container subjects: - kind: ServiceAccount name: simple-kmod-driver-container userNames: - system:serviceaccount:simple-kmod-demo:simple-kmod-driver-container -- apiVersion: apps/v1 kind: DaemonSet metadata: name: simple-kmod-driver-container spec: selector: matchLabels: app: simple-kmod-driver-container template: metadata: labels: app: simple-kmod-driver-container spec: serviceAccount: simple-kmod-driver-container serviceAccountName: simple-kmod-driver-container containers: - image: image-registry.openshift-image-registry.svc:5000/simple-kmoddemo/simple-kmod-driver-container:demo name: simple-kmod-driver-container imagePullPolicy: Always command: ["/sbin/init"] lifecycle: preStop: exec: command: ["/bin/sh", "-c", "systemctl stop kmods-via-containers@simple-kmod"] securityContext: privileged: true nodeSelector: node-role.kubernetes.io/worker: ""

b. RBAC ルールおよびデーモンセットを作成します。

\$ oc create -f 1000-drivercontainer.yaml

- 5. Pod がワーカーノードで実行された後に、**simple\_kmod** カーネルモジュールが **lsmod** のホス トマシンで正常に読み込まれることを確認します。
	- a. Pod が実行されていることを確認します。

\$ oc get pod -n simple-kmod-demo

出力例

NAME READY STATUS RESTARTS AGE simple-kmod-driver-build-1-build 0/1 Completed 0 6m

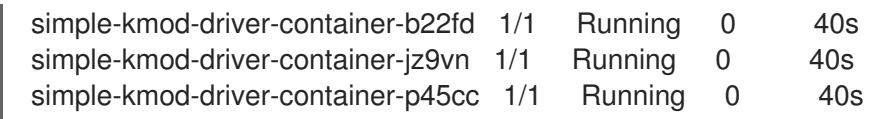

b. ドライバーコンテナー Pod で **lsmod** コマンドを実行します。

\$ oc exec -it pod/simple-kmod-driver-container-p45cc -- lsmod | grep simple

# 出力例

simple\_procfs\_kmod 16384 0 simple\_kmod 16384 0

# <span id="page-13-0"></span>2.4. 関連情報

● [クラスターのレジストリーストレージの設定に関する詳細は、](https://access.redhat.com/documentation/ja-jp/openshift_container_platform/4.10/html-single/registry/#registry-removed_configuring-registry-operator)OpenShift Container Platform のイメージレジストリー Operator を参照してください。

# 第3章 SPECIAL RESOURCE OPERATOR

<span id="page-14-0"></span>Special Resource Operator(SRO) について説明し、これを使用して OpenShift Container Platform クラ スターのノードでカーネルモジュールおよびデバイスドライバーを読み込むためのドライバーコンテ ナーをビルドおよび管理する方法を説明します。

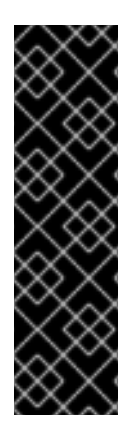

# 重要

Special Resource Operator はテクノロジープレビュー機能としてのみご利用いただけま す。テクノロジープレビュー機能は、Red Hat 製品のサービスレベルアグリーメント (SLA) の対象外であり、機能的に完全ではないことがあります。Red Hat は実稼働環境 でこれらを使用することを推奨していません。テクノロジープレビュー機能は、最新の 製品機能をいち早く提供して、開発段階で機能のテストを行いフィードバックを提供し ていただくことを目的としています。

Red Hat [のテクノロジープレビュー機能のサポート範囲に関する詳細は、テクノロジー](https://access.redhat.com/support/offerings/techpreview/) プレビュー機能のサポート範囲 を参照してください。

# <span id="page-14-1"></span>3.1. SPECIAL RESOURCE OPERATOR について

Special Resource Operator(SRO) を使用すると、既存の OpenShift Container Platform クラスターで カーネルモジュールとドライバーのデプロイメントの管理が容易になります。SRO は、単一のカーネ ルモジュールの構築およびロードなどの単純なケースや、ハードウェアアクセラレーター用のドライ バー、デバイスプラグイン、およびモニタリングスタックのデプロイなどの複雑なケースに使用できま す。

カーネルモジュールを読み込むため、SRO はドライバーコンテナーの使用を想定して設計されていま す。ドライバーコンテナーは、特にハードウェアドライバーをホストに提供するために純粋なコンテ ナーオペレーティングシステムで実行する場合など、クラウドネイティブ環境での使用が増えていま す。ドライバーコンテナーは、特定のカーネルの同梱ソフトウェアおよびハードウェア機能を超えて、 カーネルスタックを拡張します。ドライバーコンテナーは、さまざまなコンテナー対応の Linux ディス トリビューションで機能します。ドライバーコンテナーを使用すると、ホストオペレーティングシステ ムはクリーンな状態が保たれ、ライブラリーバージョンが異なる場合や、ホストのバイナリーが異なる 場合も衝突しません。

# <span id="page-14-2"></span>3.2. SPECIAL RESOURCE OPERATOR のインストール

クラスター管理者は、OpenShift CLI または Web コンソールを使用して Special Resource Operator(SRO) をインストールできます。

3.2.1. CLI を使用した Special Resource Operator のインストール

クラスター管理者は、OpenShift CLI を使用して Special Resource Operator(SRO) をインストールでき ます。

# 前提条件

- OpenShift Container Platform クラスターが実行中である。
- OpenShift CLI (**oc**) がインストールされている。
- cluster-admin 権限があるユーザーとして OpenShift CLI にログインしている。
- Node Feature Discovery(NFD)Operator がインストールされている。

# 手順

- 1. SRO を **openshift-operators** namespace にインストールします。
	- a. 以下の **Subscription** CR を作成し、YAML を **sro-sub.yaml** ファイルに保存します。

# Subscription CR の例

- apiVersion: operators.coreos.com/v1alpha1 kind: Subscription metadata: name: openshift-special-resource-operator namespace: openshift-operators spec: channel: "stable" installPlanApproval: Automatic name: openshift-special-resource-operator source: redhat-operators sourceNamespace: openshift-marketplace
- b. 以下のコマンドを実行して Subscription オブジェクトを作成します。

\$ oc create -f sro-sub.yaml

c. **openshift-operators** プロジェクトに切り替えます。

\$ oc project openshift-operators

# 検証

Operator のデプロイメントが正常に行われたことを確認するには、以下を実行します。

\$ oc get pods

# 出力例

NAME READY STATUS RESTARTS AGE nfd-controller-manager-7f4c5f5778-4lvvk 2/2 Running 0 89s special-resource-controller-manager-6dbf7d4f6f-9kl8h 2/2 Running 0 81s

正常にデプロイされると、**Running** ステータスが表示されます。

# 3.2.2. Web コンソールを使用した Special Resource Operator のインストール

クラスター管理者は、OpenShift Container Platform Web コンソールを使用して Special Resource Operator(SRO) をインストールできます。

# 前提条件

● Node Feature Discovery(NFD)Operator がインストールされている。

#### 手順

- 1. OpenShift Container Platform Web コンソールにログインします。
- 2. Special Resource Operator をインストールします。
	- a. OpenShift Container Platform Web コンソールで、Operators → OperatorHub をクリック します。
	- b. 利用可能な Operator の一覧から Special Resource Operatorを選択し、Install をクリック します。
	- c. Install Operator ページで、クラスターで特定の namespaceを選択し、直前のセクション で作成した namespace を選択してから Install をクリックします。

# 検証

Special Resource Operator が正常にインストールされていることを確認します。

- 1. Operators → Installed Operators ページに移動します。
- 2. Status が InstallSucceeded の状態で、Special Resource Operatorが openshift-operators プロジェクトに一覧表示されていることを確認します。

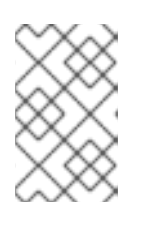

注記

インストール時に、Operator は Failed ステータスを表示する可能性がありま す。インストールが後に InstallSucceeded メッセージを出して正常に実行され る場合は、Failed メッセージを無視できます。

- 3. Operator がインストール済みとして表示されない場合に、さらにトラブルシューティングを実 行します。
	- a. Operators→Installed Operators ページに移動し、Operator Subscriptions および Install Plans タブで Status にエラーがあるかどうかを検査します。
	- b. Workloads → Pods ページに移動し、**openshift-operators** プロジェクトで Pod のログを 確認します。

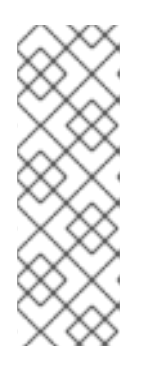

# 注記

Node Feature Discovery(NFD)Operator は、Special Resource Operator(SRO) の依存関係です。SRO のインストール前に NFD Operator がインストールされ ていない場合には、Operator Lifecycle Manager で NFD Operator が自動インス トールされます。ただし、必要な Node Feature Discovery オペランドは自動的 にデプロイされません。Node Feature Discovery Operator ドキュメントでは、 NFD Operator を使用して NFD をデプロイする方法の詳細が記載されていま す。

# <span id="page-16-0"></span>3.3. SPECIAL RESOURCE OPERATOR の使用

Special Resource Operator(SRO) は、ドライバーコンテナーのビルドおよびデプロイメント管理に使用 されます。コンテナーのビルドおよびデプロイに必要なオブジェクトは Helm チャートに定義できま す。

このセクションの例では、simple-kmod **SpecialResource** オブジェクトを使用して、Helm チャートを 格納するために作成された **ConfigMap** オブジェクトをポイントしています。

# 3.3.1. 設定マップを使用した simple-kmod SpecialResource のビルドおよび実行

この例では、simple-kmod カーネルモジュールは、Special Resource Operator (SRO) がドライバーコ ンテナーを管理する方法を示しています。コンテナーは、設定マップに保存されている Helm チャート テンプレートで定義されます。

# 前提条件

- OpenShift Container Platform クラスターが実行中である。
- **クラスターのイメージレジストリー Operator の状態を Managed に設定している。**
- OpenShift CLI (**oc**) がインストールされている。
- **cluster-admin** 権限があるユーザーとして OpenShift CLI にログインしている。
- Node Feature Discovery(NFD)Operator がインストールされている。
- SRO をインストールされている。
- Helm CLI(**helm**) がインストールされている。

# 手順

- 1. simple-kmod **SpecialResource** オブジェクトを作成するには、イメージをビルドするイメージ ストリームおよびビルド設定を定義し、コンテナーを実行するサービスアカウント、ロール、 ロールバインディング、およびデーモンセットを定義します。カーネルモジュールを読み込め るように、特権付きセキュリティーコンテキストでデーモンセットを実行するにはサービスア カウント、ロール、およびロールバインディングが必要です。
	- a. **templates** ディレクトリーを作成して、このディレクトリーに移動します。

\$ mkdir -p chart/simple-kmod-0.0.1/templates

\$ cd chart/simple-kmod-0.0.1/templates

b. イメージストリームおよびビルド設定の YAML テンプレートを **0000-buildconfig.yaml** と して **templates** ディレクトリーに保存します。

```
apiVersion: image.openshift.io/v1
kind: ImageStream
metadata:
 labels:
  app: {{.Values.specialresource.metadata.name}}-
{{.Values.groupName.driverContainer}} 1
 name: {{.Values.specialresource.metadata.name}}-
{{.Values.groupName.driverContainer}} 2
spec: {}
---
apiVersion: build.openshift.io/v1
kind: BuildConfig
metadata:
 labels:
  app: {{.Values.specialresource.metadata.name}}-{{.Values.groupName.driverBuild}}
 3
```

```
12345{{Values.specialresource.metadata.name}}などのテンプレート
               は、SpecialResource CR のフィールドおよび
    name: {{.Values.specialresource.metadata.name}}-{{.Values.groupName.driverBuild}}
    4
    annotations:
     specialresource.openshift.io/wait: "true"
     specialresource.openshift.io/driver-container-vendor: simple-kmod
     specialresource.openshift.io/kernel-affine: "true"
   spec:
    nodeSelector:
     node-role.kubernetes.io/worker: ""
    runPolicy: "Serial"
    triggers:
     - type: "ConfigChange"
     - type: "ImageChange"
    source:
     git:
       ref: {{.Values.specialresource.spec.driverContainer.source.git.ref}}
       uri: {{.Values.specialresource.spec.driverContainer.source.git.uri}}
     type: Git
    strategy:
     dockerStrategy:
       dockerfilePath: Dockerfile.SRO
       buildArgs:
        - name: "IMAGE"
         value: {{ .Values.driverToolkitImage }}
        { - \text{range } $arg := . Values.bouldArgs } }- name: {{ $arg.name }}
         value: {{ $arg.value }}
        {f - end}- name: KVER
         value: {{ .Values.kernelFullVersion }}
    output:
     to:
       kind: ImageStreamTag
       name: {{.Values.specialresource.metadata.name}}-
   {{.Values.groupName.driverContainer}}:v{{.Values.kernelFullVersion}} 5
```

```
{{.Values.KernelFullVersion}} などの Operator に認識される変数に基づいて SRO に
より入力されます。
```
c. RBAC リソースおよびデーモンセットの以下の YAML テンプレートを **1000-drivercontainer.yaml** として **templates** ディレクトリーに保存します。

```
apiVersion: v1
kind: ServiceAccount
metadata:
 name: {{.Values.specialresource.metadata.name}}-
{{.Values.groupName.driverContainer}}
---
apiVersion: rbac.authorization.k8s.io/v1
kind: Role
metadata:
 name: {{.Values.specialresource.metadata.name}}-
{{.Values.groupName.driverContainer}}
```
rules: - apiGroups: - security.openshift.io resources: - securitycontextconstraints verbs: - use resourceNames: - privileged -- apiVersion: rbac.authorization.k8s.io/v1 kind: RoleBinding metadata: name: {{.Values.specialresource.metadata.name}}-{{.Values.groupName.driverContainer}} roleRef: apiGroup: rbac.authorization.k8s.io kind: Role name: {{.Values.specialresource.metadata.name}}- {{.Values.groupName.driverContainer}} subjects: - kind: ServiceAccount name: {{.Values.specialresource.metadata.name}}- {{.Values.groupName.driverContainer}} namespace: {{.Values.specialresource.spec.namespace}} -- apiVersion: apps/v1 kind: DaemonSet metadata: labels: app: {{.Values.specialresource.metadata.name}}- {{.Values.groupName.driverContainer}} name: {{.Values.specialresource.metadata.name}}- {{.Values.groupName.driverContainer}} annotations: specialresource.openshift.io/wait: "true" specialresource.openshift.io/state: "driver-container" specialresource.openshift.io/driver-container-vendor: simple-kmod specialresource.openshift.io/kernel-affine: "true" specialresource.openshift.io/from-configmap: "true" spec: updateStrategy: type: OnDelete selector: matchLabels: app: {{.Values.specialresource.metadata.name}}- {{.Values.groupName.driverContainer}} template: metadata: labels: app: {{.Values.specialresource.metadata.name}}- {{.Values.groupName.driverContainer}} spec: priorityClassName: system-node-critical serviceAccount: {{.Values.specialresource.metadata.name}}-

{{.Values.groupName.driverContainer}}

serviceAccountName: {{.Values.specialresource.metadata.name}}- {{.Values.groupName.driverContainer}} containers: - image: image-registry.openshift-imageregistry.svc:5000/{{.Values.specialresource.spec.namespace}}/{{.Values.specialresource.m etadata.name}}-{{.Values.groupName.driverContainer}}:v{{.Values.kernelFullVersion}} name: {{.Values.specialresource.metadata.name}}- {{.Values.groupName.driverContainer}} imagePullPolicy: Always command: ["/sbin/init"] lifecycle: preStop: exec: command: ["/bin/sh", "-c", "systemctl stop kmods-viacontainers@{{.Values.specialresource.metadata.name}}"] securityContext: privileged: true nodeSelector: node-role.kubernetes.io/worker: "" feature.node.kubernetes.io/kernel-version.full: "{{.Values.KernelFullVersion}}"

d. **chart/simple-kmod-0.0.1** ディレクトリーに移動します。

# \$ cd ..

e. チャートに関する以下の YAML を **Chart.yaml** として **chart/simple-kmod-0.0.1** ディレク トリーに保存します。

apiVersion: v2 name: simple-kmod description: Simple kmod will deploy a simple kmod driver-container icon: https://avatars.githubusercontent.com/u/55542927 type: application version: 0.0.1 appVersion: 1.0.0

2. **chart** ディレクトリーから、**helm package** コマンドを使用してチャートを作成します。

\$ helm package simple-kmod-0.0.1/

# 出力例

Successfully packaged chart and saved it to: /data/<username>/git/<github\_username>/special-resource-operator/yaml-fordocs/chart/simple-kmod-0.0.1/simple-kmod-0.0.1.tgz

- 3. 設定マップを作成して、チャートファイルを保存します。
	- a. 設定マップファイルのディレクトリーを作成します。

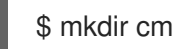

b. Helm チャートを **cm** ディレクトリーにコピーします。

\$ cp simple-kmod-0.0.1.tgz cm/simple-kmod-0.0.1.tgz

c. Helm チャートが含まれる Helm リポジトリーを指定してインデックスファイルを作成しま す。

\$ helm repo index cm --url=cm://simple-kmod/simple-kmod-chart

d. Helm チャートで定義されるオブジェクトの namespace を作成します。

\$ oc create namespace simple-kmod

e. 設定マップオブジェクトを作成します。

\$ oc create cm simple-kmod-chart --from-file=cm/index.yaml --from-file=cm/simplekmod-0.0.1.tgz -n simple-kmod

4. 以下の **SpecialResource** マニフェストを使用して、設定マップで作成した Helm チャートによ り simple-kmod オブジェクトをデプロイします。この YAML を **simple-kmodconfigmap.yaml** として保存します。

<span id="page-21-1"></span><span id="page-21-0"></span>apiVersion: sro.openshift.io/v1beta1 kind: SpecialResource metadata: name: simple-kmod spec: *#debug: true 1* namespace: simple-kmod chart: name: simple-kmod version: 0.0.1 repository: name: example url: cm://simple-kmod/simple-kmod-chart **2** set: kind: Values apiVersion: sro.openshift.io/v1beta1 kmodNames: ["simple-kmod", "simple-procfs-kmod"] buildAras: - name: "KMODVER" value: "SRO" driverContainer: source: git: ref: "master" uri: "https://github.com/openshift-psap/kvc-simple-kmod.git"

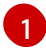

オプション:**#debug: true** 行のコメントを解除して、チャートに YAML ファイルを Operator ログに完全に出力し、ログが作成され、適切にテンプレート化されていることを 確認します。

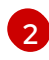

**spec.chart.repository.url** フィールドは SRO に対して設定マップでチャートを検索する ように指示します。

5. コマンドラインで、**SpecialResource** ファイルを作成します。

\$ oc create -f simple-kmod-configmap.yaml

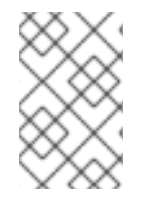

# 注記

ノードから simple-kmod カーネルモジュールを削除する場合は、**oc delete** コマンドを 使用して simple-kmod **SpecialResource** API オブジェクトを削除します。カーネルモ ジュールは、ドライバーコンテナー Pod が削除されるとアンロードされます。

検証

**simple-kmod** リソースは、オブジェクトマニフェストで指定された **simple-kmod** namespace にデプ ロイされます。しばらくすると、**simple-kmod** ドライバーコンテナーのビルド Pod の実行が開始され ます。ビルドは数分後に完了し、ドライバーコンテナー Pod の実行が開始されます。

1. **oc get pods** コマンドを使用して、ビルド Pod のステータスを表示します。

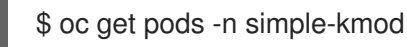

# 出力例

NAME READY STATUS RESTARTS AGE simple-kmod-driver-build-12813789169ac0ee-1-build 0/1 Completed 0 7m12s simple-kmod-driver-container-12813789169ac0ee-misnh 1/1 Running 0 8m2s simple-kmod-driver-container-12813789169ac0ee-qtkff 1/1 Running 0 8m2s

2. 上記の **oc get pods** コマンドから取得したビルド Pod 名と共に **oc logs** コマンドを使用して、 simple-kmod ドライバーコンテナーイメージビルドのログを表示します。

\$ oc logs pod/simple-kmod-driver-build-12813789169ac0ee-1-build -n simple-kmod

3. simple-kmod カーネルモジュールがロードされていることを確認するには、上記の **oc get pods** コマンドから返されたドライバーコンテナー Pod のいずれかで **lsmod** コマンドを実行し ます。

\$ oc exec -n simple-kmod -it pod/simple-kmod-driver-container-12813789169ac0ee-mjsnh - lsmod | grep simple

出力例

simple\_procfs\_kmod 16384\_0 simple\_kmod 16384 0

# ヒント

**sro\_kind\_completed\_info** SRO Prometheus メトリックから、デプロイされているさまざまなオブ ジェクトのステータスに関する情報が分かるので、SROCR インストールのトラブルシューティングに 役立ちます。SRO には、環境の正常性監視に使用できる他のタイプのメトリックも含まれます。

# <span id="page-22-0"></span>3.4. PROMETHEUS SPECIAL RESOURCE OPERATOR メトリクス

Special Resource Operator (SRO) は、メトリクスサービスで、次の Prometheus メトリクスを公開し ます。

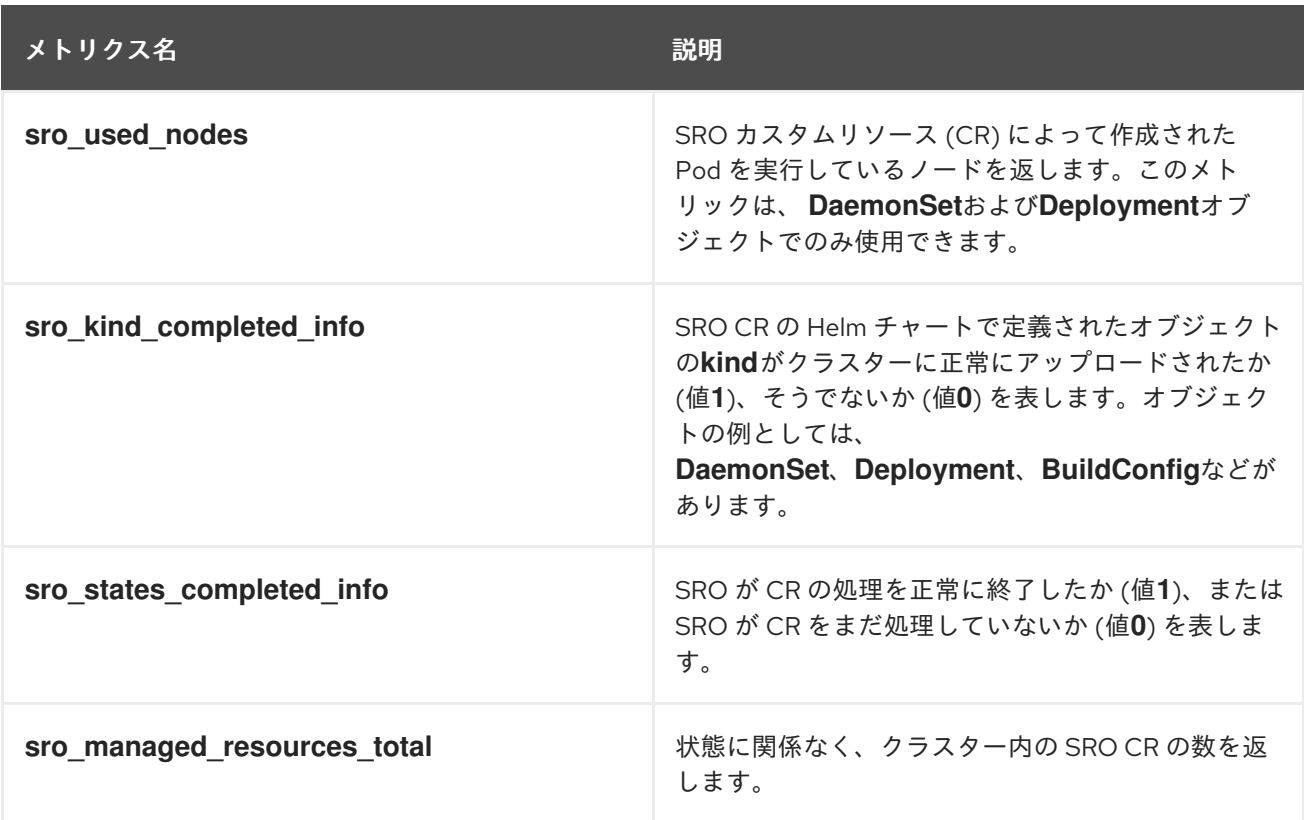

# <span id="page-23-0"></span>3.5. 関連情報

- Special Resource Operator を使用する前にイメージレジストリー Operator の状態を復元する 方法は、[インストール時に削除されたイメージレジストリー](https://access.redhat.com/documentation/ja-jp/openshift_container_platform/4.10/html-single/registry/#registry-removed_configuring-registry-operator) を参照してください。
- NFD Operator のインストールの詳細については、Node Feature [Discovery](#page-25-0) (NFD) Operator を 参照してください。

# 第4章 NODE FEATURE DISCOVERY OPERATOR

<span id="page-24-0"></span>Node Feature Discovery (NFD) Operator および、これを使用して Node Feature Discovery (ハードウェ ア機能やシステム設定を検出するための Kubernetes アドオン) をオーケストレーションしてノードレベ ルの情報を公開する方法を説明します。

# <span id="page-24-1"></span>4.1. NODE FEATURE DISCOVERY OPERATOR について

Node Feature Discovery Operator (NFD) は、ハードウェア固有の情報でノードにラベルを付け、 OpenShift Container Platform クラスターのハードウェア機能と設定の検出を管理します。NFD は、 PCI カード、カーネル、オペレーティングシステムのバージョンなど、ノード固有の属性でホストにラ ベルを付けます。

NFD Operator は、Node Feature Discovery と検索して Operator Hub で確認できます。

# <span id="page-24-2"></span>4.2. NODE FEATURE DISCOVERY OPERATOR のインストール

Node Feature Discovery (NFD) Operator は、NFD デーモンセットの実行に必要なすべてのリソースを オーケストレーションします。クラスター管理者は、OpenShift Container Platform CLI または Web コ ンソールを使用して NFD Operator をインストールできます。

4.2.1. CLI を使用した NFD Operator のインストール

クラスター管理者は、CLI を使用して NFD Operator をインストールできます。

# 前提条件

- OpenShift Container Platform クラスター。
- OpenShift CLI (**oc**) をインストールしている。
- **cluster-admin** 権限を持つユーザーとしてログインしている。

#### 手順

- 1. NFD Operator の namespace を作成します。
	- a. **openshift-nfd** namespace を定義する以下の **Namespace** カスタムリソース (CR) を作成 し、YAML を **nfd-namespace.yaml** ファイルに保存します。

apiVersion: v1 kind: Namespace metadata: name: openshift-nfd

b. 以下のコマンドを実行して namespace を作成します。

\$ oc create -f nfd-namespace.yaml

- 2. 以下のオブジェクトを作成して、直前の手順で作成した namespace に NFD Operator をインス トールします。
	- a. 以下の **OperatorGroup** CR を作成し、YAML を **nfd-operatorgroup.yaml** ファイルに保存 します。

```
apiVersion: operators.coreos.com/v1
kind: OperatorGroup
metadata:
 generateName: openshift-nfd-
 name: openshift-nfd
 namespace: openshift-nfd
spec:
 targetNamespaces:
 - openshift-nfd
```
b. 以下のコマンドを実行して **OperatorGroup** CR を作成します。

\$ oc create -f nfd-operatorgroup.yaml

c. 以下の **Subscription** CR を作成し、YAML を **nfd-sub.yaml** ファイルに保存します。

# Subscription の例

apiVersion: operators.coreos.com/v1alpha1 kind: Subscription metadata: name: nfd namespace: openshift-nfd spec: channel: "stable" installPlanApproval: Automatic name: nfd source: redhat-operators sourceNamespace: openshift-marketplace

d. 以下のコマンドを実行して Subscription オブジェクトを作成します。

\$ oc create -f nfd-sub.yaml

e. **openshift-nfd** プロジェクトに切り替えます。

\$ oc project openshift-nfd

# 検証

Operator のデプロイメントが正常に行われたことを確認するには、以下を実行します。

\$ oc get pods

出力例

NAME READY STATUS RESTARTS AGE nfd-controller-manager-7f86ccfb58-vgr4x 2/2 Running 0 10m

正常にデプロイされると、**Running** ステータスが表示されます。

4.2.2. Web コンソールでの NFD Operator のインストール

クラスター管理者は、Web コンソールを使用して NFD Operator をインストールできます。

# 手順

- 1. OpenShift Container Platform Web コンソールで、Operators → OperatorHub をクリックし ます。
- 2. 利用可能な Operator の一覧から Node Feature Discovery を選択してから Install をクリック します。
- 3. Install Operator ページで A specific namespace on the clusterを選択し、Install をクリック します。namespace が作成されるため、これを作成する必要はありません。

# 検証

以下のように、NFD Operator が正常にインストールされていることを確認します。

1. Operators → Installed Operators ページに移動します。

注記

2. Status が InstallSucceeded の Node Feature Discovery が openshift-nfd プロジェクトに一 覧表示され ていることを確認します。

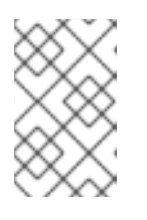

インストール時に、 Operator は Failed ステータスを表示する可能性がありま す。インストールが後に InstallSucceeded メッセージを出して正常に実行され る場合は、Failed メッセージを無視できます。

# トラブルシューティング

Operator がインストール済みとして表示されない場合に、さらにトラブルシューティングを実行しま す。

- 1. Operators → Installed Operators ページに移動し、Operator Subscriptions および Install Plans タブで Status にエラーがあるかどうかを検査します。
- 2. Workloads → Pods ページに移動し、**openshift-nfd** プロジェクトで Pod のログを確認しま す。

# <span id="page-26-0"></span>4.3. NODE FEATURE DISCOVERY OPERATOR の使用

Node Feature Discovery (NFD) Operator は、**NodeFeatureDiscovery** CR を監視して Node-Feature-Discovery デーモンセットの実行に必要な全リソースをオーケストレーションしま す。**NodeFeatureDiscovery** CR に基づいて、Operator は任意の namespace にオペランド (NFD) コン ポーネントを作成します。CR を編集して、他にあるオプションの中から、別の **namespace**、**image**、**imagePullPolicy**、および **nfd-worker-conf** を選択できます。

クラスター管理者は、OpenShift Container Platform CLI または Web コンソールを使用して **NodeFeatureDiscovery** を作成できます。

# 4.3.1. CLI を使用した NodeFeatureDiscovery インスタンスの作成

クラスター管理者は、CLI を使用して **NodeFeatureDiscovery** CR インスタンスを作成できます。

前提条件

- OpenShift Container Platform クラスター。
- OpenShift CLI (**oc**) をインストールしている。
- cluster-admin 権限を持つユーザーとしてログインしている。
- NFD Operator をインストールしている。

# 手順

1. 以下の **NodeFeatureDiscovery** カスタムリソース (CR) を作成し、YAML を NodeFeatureDiscovery **.yaml** ファイルに保存します。

```
apiVersion: nfd.openshift.io/v1
kind: NodeFeatureDiscovery
metadata:
 name: nfd-instance
 namespace: openshift-nfd
spec:
 instance: "" # instance is empty by default
 topologyupdater: false # False by default
 operand:
  image: registry.redhat.io/openshift4/ose-node-feature-discovery:v4.10
  imagePullPolicy: Always
 workerConfig:
  configData: |
   core:
   # labelWhiteList:
   # noPublish: false
    sleepInterval: 60s
   # sources: [all]
   # klog:
   # addDirHeader: false
   # alsologtostderr: false
   # logBacktraceAt:
   # logtostderr: true
   # skipHeaders: false
   # stderrthreshold: 2
   # v: 0
   # vmodule:
   ## NOTE: the following options are not dynamically run-time configurable
   ## and require a nfd-worker restart to take effect after being changed
   # logDir:
   # logFile:
   # logFileMaxSize: 1800
   # skipLogHeaders: false
   sources:
    cpu:
      cpuid:
   # NOTE: whitelist has priority over blacklist
       attributeBlacklist:
        - "BMI1"
        - "BMI2"
        - "CLMUL"
        - "CMOV"
        - "CX16"
```
![](_page_28_Figure_1.jpeg)

- "ERMS"

NFD ワーカーをカスタマイズする方法は、nfd-worker [の設定ファイルリファレンス](https://kubernetes-sigs.github.io/node-feature-discovery/v0.10/advanced/worker-configuration-reference.html) を参照してくださ い。

1. 以下のコマンドを実行し、**NodeFeatureDiscovery** CR インスタンスを作成します。

\$ oc create -f NodeFeatureDiscovery.yaml

# 検証

インスタンスが作成されたことを確認するには、以下を実行します。  $\bullet$ 

\$ oc get pods

出力例

NAME READY STATUS RESTARTS AGE

![](_page_29_Picture_283.jpeg)

正常にデプロイされると、**Running** ステータスが表示されます。

# 4.3.2. Web コンソールを使用した NodeFeatureDiscovery CR の作成

#### 手順

- 1. Operators → Installed Operators ページに移動します。
- 2. Node Feature Discovery を見つけ、Provided APIs でボックスを表示します。
- 3. Create instanceをクリックします。
- 4. **NodeFeatureDiscovery** CR の値を編集します。
- 5. Create をクリックします。

# <span id="page-29-0"></span>4.4. NODE FEATURE DISCOVERY OPERATOR の設定

#### 4.4.1. コア

**core** セクションには、共通の設定が含まれており、これは特定の機能ソースに固有のものではありま せん。

#### core.sleepInterval

**core.sleepInterval** は、次に機能検出または再検出するまでの間隔を指定するので、ノードの再ラベル 付けの間隔も指定します。正の値以外は、無限のスリープ状態を意味するので、再検出や再ラベル付け は行われません。

この値は、指定されている場合は、非推奨の **--sleep-interval** コマンドラインフラグで上書きされま す。

# 使用例

core: sleepInterval: 60s

デフォルト値は **60s** です。

core.sources

**core.sources** は、有効な機能ソースの一覧を指定します。特殊な値 **all** はすべての機能ソースを有効に します。

この値は、指定されている場合は非推奨の **--sources** コマンドラインフラグにより上書きされます。

デフォルト: **[all]**

#### 使用例

core:

- sources:
	- system
	- custom

core.labelWhiteList

**core.labelWhiteList** は、正規表現を指定してラベル名に基づいて機能ラベルをフィルターします。一 致しないラベルは公開されません。

正規表現は、ラベルのベース名 ('/' の後に名前の一部) だけを照合します。ラベルの接頭辞または namespace は省略されます。

この値は、指定されている場合は、非推奨の **--label-whitelist** コマンドラインフラグで上書きされま す。

デフォルト: **null**

#### 使用例

core: labelWhiteList: '^cpu-cpuid'

core.noPublish

**core.noPublish** を **true** に設定すると、**nfd-master** による全通信が無効になります。これは実質的に はドライランフラグです。**nfd-worker** は通常通り機能検出を実行しますが、ラベル付け要求は **nfdmaster** に送信されます。

この値は、指定されている場合には、**--no-publish** コマンドラインフラグにより上書きされます。

例:

#### 使用例

core: noPublish: true **1**

デフォルト値は **false** です。

#### core.klog

以下のオプションは、実行時にほとんどを動的に調整できるロガー設定を指定します。

ロガーオプションはコマンドラインフラグを使用して指定することもできますが、対応する設定ファイ ルオプションよりもこちらが優先されます。

#### core.klog.addDirHeader

**true** に設定すると、**core.klog.addDirHeader** がファイルディレクトリーをログメッセージのヘッダー に追加します。

デフォルト: **false**

ランタイム設定可能: yes

core.klog.alsologtostderr 標準エラーおよびファイルにロギングします。

#### デフォルト: **false**

ランタイム設定可能: yes

core.klog.logBacktraceAt file:N の行にロギングが到達すると、スタックストレースを出力します。

デフォルト: empty

ランタイム設定可能: yes

core.klog.logDir 空でない場合は、このディレクトリーにログファイルを書き込みます。

デフォルト: empty

ランタイム設定可能: no

#### core.klog.logFile

空でない場合は、このログファイルを使用します。

デフォルト: empty

ランタイム設定可能: no

core.klog.logFileMaxSize **core.klog.logFileMaxSize** は、ログファイルの最大サイズを定義します。単位はメガバイトです。値が **0** の場合には、最大ファイルサイズは無制限になります。

デフォルト: **1800**

ランタイム設定可能: no

core.klog.logtostderr ファイルの代わりに標準エラーにログを記録します。

デフォルト: **true**

ランタイム設定可能: yes

core.klog.skipHeaders

**core.klog.skipHeaders** が **true** に設定されている場合には、ログメッセージでヘッダー接頭辞を使用 しません。

デフォルト: **false**

ランタイム設定可能: yes

core.klog.skipLogHeaders

**core.klog.skipLogHeaders** が **true** に設定されている場合は、ログファイルを表示する時にヘッダーは 使用されません。

デフォルト: **false**

ランタイム設定可能: no

core.klog.stderrthreshold このしきい値以上のログは stderr になります。 デフォルト: **2**

ランタイム設定可能: yes

core.klog.v **core.klog.v** はログレベルの詳細度の数値です。

デフォルト: **0**

ランタイム設定可能: yes

core.klog.vmodule **core.klog.vmodule** は、ファイルでフィルターされたロギングの **pattern=N** 設定 (コンマ区切りの一 覧) です。

デフォルト: empty

ランタイム設定可能: yes

4.4.2. ソース

**sources** セクションには、機能ソース固有の設定パラメーターが含まれます。

sources.cpu.cpuid.attributeBlacklist このオプションに記述されている **cpuid** 機能は公開されません。

この値は、指定されている場合は **source.cpu.cpuid.attributeWhitelist** によって上書きされます。

デフォルト: **[BMI1, BMI2, CLMUL, CMOV, CX16, ERMS, F16C, HTT, LZCNT, MMX, MMXEXT, NX, POPCNT, RDRAND, RDSEED, RDTSCP, SGX, SGXLC, SSE, SSE2, SSE3, SSE4.1, SSE4.2, SSSE3]**

#### 使用例

sources: cpu: cpuid: attributeBlacklist: [MMX, MMXEXT]

sources.cpu.cpuid.attributeWhitelist このオプションに記述されている **cpuid** 機能のみを公開します。

**sources.cpu.cpuid.attributeWhitelist** は **sources.cpu.cpuid.attributeBlacklist** よりも優先されます。

デフォルト: empty

#### 使用例

sources: cpu: cpuid: attributeWhitelist: [AVX512BW, AVX512CD, AVX512DQ, AVX512F, AVX512VL]

sources.kernel.kconfigFile **sources.kernel.kconfigFile** は、カーネル設定ファイルのパスです。空の場合には、NFD は一般的な標 準場所で検索を実行します。

デフォルト: empty

# 使用例

sources: kernel: kconfigFile: "/path/to/kconfig"

sources.kernel.configOpts **sources.kernel.configOpts** は、機能ラベルとして公開するカーネル設定オプションを表します。

デフォルト: **[NO\_HZ**、**NO\_HZ\_IDLE**、**NO\_HZ\_FULL**、**PREEMPT]**

# 使用例

sources: kernel: configOpts: [NO\_HZ, X86, DMI]

#### sources.pci.deviceClassWhitelist

**sources.pci.deviceClassWhitelist** は、ラベルを公開する PCI [デバイスクラス](https://pci-ids.ucw.cz/read/PD) ID の一覧です。メイン クラスとしてのみ (例: **03**) か、完全なクラスサブクラスの組み合わせ (例: **0300**) として指定できます。 前者は、すべてのサブクラスが許可されていることを意味します。ラベルの形式 は、**deviceLabelFields** でさらに設定できます。

デフォルト: **["03", "0b40", "12"]**

#### 使用例

sources: pci: deviceClassWhitelist: ["0200", "03"]

sources.pci.deviceLabelFields **sources.pci.deviceLabelFields** は、機能ラベルの名前を構築する時に使用する PCI ID フィールドの セットです。有効なフィールドは **class**、**vendor**、**device**、**subsystem\_vendor** および **subsystem\_device** です。

デフォルト: **[class, vendor]**

#### 使用例

```
sources:
 pci:
  deviceLabelFields: [class, vendor, device]
```
上記の設定例では、NFD は feature.node.kubernetes.io/pci-<class-id> <vendor-id> <device**id>.present=true** などのラベルを公開します。

sources.usb.deviceClassWhitelist **sources.usb.deviceClassWhitelist** は、機能ラベルを公開する USB [デバイスクラス](https://www.usb.org/defined-class-codes) ID の一覧です。 ラベルの形式は、**deviceLabelFields** でさらに設定できます。

デフォルト: **["0e", "ef", "fe", "ff"]**

# 使用例

```
sources:
 usb:
  deviceClassWhitelist: ["ef", "ff"]
```
sources.usb.deviceLabelFields **sources.usb.deviceLabelFields** は、機能ラベルの名前を作成する USB ID フィールドのセットです。 有効なフィールドは **class**、**vendor**、および **device** です。

デフォルト: **[class, vendor, device]**

# 使用例

sources: pci: deviceLabelFields: [class, vendor]

上記の設定例では、NFD は **feature.node.kubernetes.io/usb-<class-id>\_<vendor-id>.present=true** などのラベルを公開します。

sources.custom **sources.custom** は、ユーザー固有のラベルを作成するためにカスタム機能ソースで処理するルールの 一覧です。

デフォルト: empty

# 使用例

```
source:
 custom:
 - name: "my.custom.feature"
  matchOn:
  - loadedKMod: ["e1000e"]
  - pciId:
    class: ["0200"]
    vendor: ["8086"]
```
# <span id="page-34-0"></span>4.5. NFD トポロジーアップデータの使用

Node Feature Discovery (NFD) Topology Updater は、ワーカーノードに割り当てられたリソースを調 べるデーモンです。これは、ゾーンごとに新規 Pod に割り当てることができるリソースに対応し、 ゾーンを Non-Uniform Memory Access (NUMA) ノードにすることができます。NFD Topology Updater は、情報を nfd-master に伝達します。これにより、クラスター内のすべてのワーカーノードに対応す る**NodeResourceTopology**カスタムリソース (CR) が作成されます。NFD Topology Updater のインス タンスが 1 台、クラスターの各ノードで実行されます。

NFD で Topology Updater ワーカーを有効にするには Node Feature Discovery Operator の使用のセ クションで説明されているように、**Node Feature Discovery CR** で **topologyupdater** 変数を **true** に 設定します。

NFD Topology Updater を使用して実行すると、NFD は、次のようなノードリソースハードウェアトポ

# 4.5.1. NodeResourceTopology CR

NFD Topology Updater を使用して実行すると、NFD は、次のようなノードリソースハードウェアトポ ロジーに対応するカスタムリソースインスタンスを作成します。

```
apiVersion: topology.node.k8s.io/v1alpha1
kind: NodeResourceTopology
metadata:
 name: node1
topologyPolicies: ["SingleNUMANodeContainerLevel"]
zones:
 - name: node-0
  type: Node
  resources:
   - name: cpu
     capacity: 20
     allocatable: 16
    available: 10
   - name: vendor/nic1
    capacity: 3
     allocatable: 3
     available: 3
 - name: node-1
  type: Node
  resources:
   - name: cpu
    capacity: 30
    allocatable: 30
     available: 15
   - name: vendor/nic2
    capacity: 6
     allocatable: 6
     available: 6
 - name: node-2
  type: Node
  resources:
   - name: cpu
    capacity: 30
    allocatable: 30
    available: 15
   - name: vendor/nic1
    capacity: 3
     allocatable: 3
    available: 3
```
# 4.5.2. NFD Topology Updater コマンドラインフラグ

使用可能なコマンドラインフラグを表示するには、**nfd-topology-updater-help** コマンドを実行しま す。たとえば、podman コンテナーで、次のコマンドを実行します。

\$ podman run gcr.io/k8s-staging-nfd/node-feature-discovery:master nfd-topology-updater -help

-ca-file

**-ca-file** フラグは、**-cert-file** フラグおよび `-key-file` フラグとともに、NFD トポロジーアップデータ で相互 TLS 認証を制御する 3 つのフラグの 1 つです。このフラグは、nfd-master の信頼性検証に使用 する TLS ルート証明書を指定します。

#### デフォルト: empty

![](_page_36_Picture_2.jpeg)

# 重要

**-ca-file** フラグは、**-cert-file** と **-key-file** フラグと一緒に指定する必要があります。

# 例

\$ nfd-topology-updater -ca-file=/opt/nfd/ca.crt -cert-file=/opt/nfd/updater.crt -keyfile=/opt/nfd/updater.key

#### -cert-file

**-cert-file** フラグは、**-ca-file** と **-key-file flags** とともに、NFD トポロジーアップデータで相互 TLS 認 証を制御する 3 つのフラグの 1 つです。このフラグは、送信要求の認証時に提示する TLS 証明書を指定 します。

デフォルト: empty

![](_page_36_Picture_10.jpeg)

# 重要

**-cert-file** フラグは、**-ca-file** と **-key-file** フラグと一緒に指定する必要があります。

#### 例

\$ nfd-topology-updater -cert-file=/opt/nfd/updater.crt -key-file=/opt/nfd/updater.key -cafile=/opt/nfd/ca.crt

-h, -help 使用法を出力して終了します。

#### -key-file

**-key-file** フラグは、**-ca-file** と **-cert-file** フラグとともに、NFD Topology Updater で相互 TLS 認証を制 御する 3 つのフラグの 1 つです。このフラグは、指定の証明書ファイルまたは **-cert-file** に対応する秘 密鍵 (送信要求の認証に使用) を指定します。

デフォルト: empty

![](_page_36_Picture_19.jpeg)

# 重要

**-key-file** フラグは、**-ca-file** と **-cert-file** フラグと一緒に指定する必要があります。

# 例

\$ nfd-topology-updater -key-file=/opt/nfd/updater.key -cert-file=/opt/nfd/updater.crt -cafile=/opt/nfd/ca.crt

-kubelet-config-file **-kubelet-config-file** は、Kubelet の設定ファイルへのパスを指定します。

デフォルト: **/host-var/lib/kubelet/config.yaml**

\$ nfd-topology-updater -kubelet-config-file=/var/lib/kubelet/config.yaml

#### -no-publish

**-no-publish** フラグは、nfd-master とのすべての通信を無効にし、nfd-topology-updater のドライラ ンフラグにします。NFD Topology Updater は、リソースハードウェアトポロジー検出を正常に実行し ますが、CR 要求は nfd-master に送信されません。

デフォルト: **false**

# 例

\$ nfd-topology-updater -no-publish

# 4.5.2.1. -oneshot

**-oneshot** フラグを使用すると、リソースハードウェアトポロジーの検出が 1 回行われた後も、NFD Topology Updater が終了します。

# デフォルト: **false**

# 例

\$ nfd-topology-updater -oneshot -no-publish

-podresources-socket **-podresources-socket** フラグは、kubelet が gRPC サービスをエクスポートして使用中の CPU とデバ イスを検出できるようにし、それらのメタデータを提供する Unix ソケットへのパスを指定します。

#### デフォルト: **/host-var/liblib/kubelet/pod-resources/kubelet.sock**

# 例

\$ nfd-topology-updater -podresources-socket=/var/lib/kubelet/pod-resources/kubelet.sock

#### -server **-server** フラグは、接続する nfd-master エンドポイントのアドレスを指定します。

# デフォルト: **localhost:8080**

# 例

\$ nfd-topology-updater -server=nfd-master.nfd.svc.cluster.local:443

# -server-name-override

**-server-name-override** フラグは、nfd-master TLS 証明書から必要とされるコモンネーム (CN) を指定 します。このフラグは、主に開発とデバッグを目的としています。

デフォルト: empty

# 例

\$ nfd-topology-updater -server-name-override=localhost

-sleep-interval **-sleep-interval** フラグは、リソースハードウェアトポロジーの再検査とカスタムリソースの更新の間隔 を指定します。正でない値は、スリープ間隔が無限であることを意味し、再検出は行われません。

デフォルト: **60s**。

例

\$ nfd-topology-updater -sleep-interval=1h

-version

バージョンを出力して終了します。

#### -watch-namespace

**-watch-namespace** フラグは namespace を指定して、指定された namespace で実行されている Pod に対してのみリソースハードウェアトポロジーの検査が行われるようにします。指定された namespace で実行されていない Pod は、リソースアカウンティングでは考慮されません。これは、テ ストとデバッグの目的で特に役立ちます。**\*** 値は、全 namespace に含まれるすべての Pod がアカウン ティングプロセス中に考慮されることを意味します。

デフォルト: **\***

# 例

\$ nfd-topology-updater -watch-namespace=rte